# **Paint.net – Initiation**

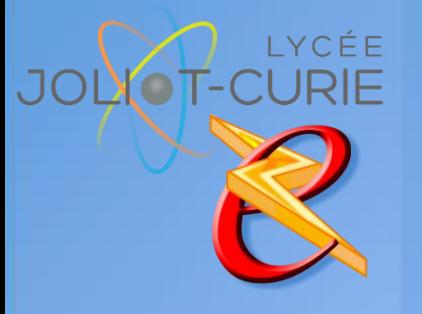

#### **Pré-requis**

 Organiser et classer ses documents

#### **Durée**

- 1 heures.
- **Périodicité**
	- Milieu d'année.

#### **Nombre de participants**

■ 10 maximum.

#### **Conditions matérielles**

- Salle, tables et chaises,
- Mur clair pour projection,
- Tableau papier ou tableau effaçable.

## **PUBLIC VISE**

Tous les enseignants.

## **OBJECTIFS**

- Acquérir les bases pratiques pour travailler sur des images, les insérer dans une mise en page.
- Créer des documents de communication

### **PROGRAMME DE FORMATION**

- ◆ Notion de base
	- Notions de pixel, derésolution (ppp, dpi)
	- Gestion de la couleur
	- Les palettes d'outils
	- Gestion de l'affichage
- $\rightarrow$  Traitement d'une image
	- **Rotation**
	- Perspective
	- Recadrage
	- **Taille de résolution**
	- **Correction de l'exposition (niveau et courbes)**
	- Correction des couleurs (teinte/saturation, tons foncés/tons clairs...)
	- Netteté et flou
	- Nettoyage et retouche (outils tampon, correcteur et pièce)
- $\rightarrow$  Dessin et filtre
	- Outils de dessin : pinceau, crayon, aérographe, pipette, gomme…
	- Filtres : artistiques, déformations, rendu, esthétiques…
- Techniques de photomontage et de traitements avancés
	- Outils de sélection
	- Transformation de sélection
	- Gestion des calques
- **>** Enregistrement
	- Modes d'export : EPS, JPEG, GIF, PNG, PDF

[http://myeleec.fr](http://myeleec.fr/) [http://curie77.fr](http://curie77.fr/) [http://lyceejoliotcurie77.fr](http://lyceejoliotcurie77.fr/)